# תוכנה 1 בשפת Java תרגול מספר :7 הורשה

**בית הספר למדעי המחשב אוניברסיטת תל אביב**

### צדהלקוח

- בהרצאה ראינו את המנשק IPoint, והצגנו 3 מימושים שונים עבורו
- ראינו כי **לקוחות** התלויים במנשק IPoint בלבד, ולא מכירים את המחלקות המממשות **אדישים** לשינויים עתידים בקוד הספק
- שימוש **במנשקים** חוסך **שכפול קוד לקוח,** בכך שאותו קטע קוד עובד בצורה נכונה עם מגוון ספקים (פולימורפיזם)

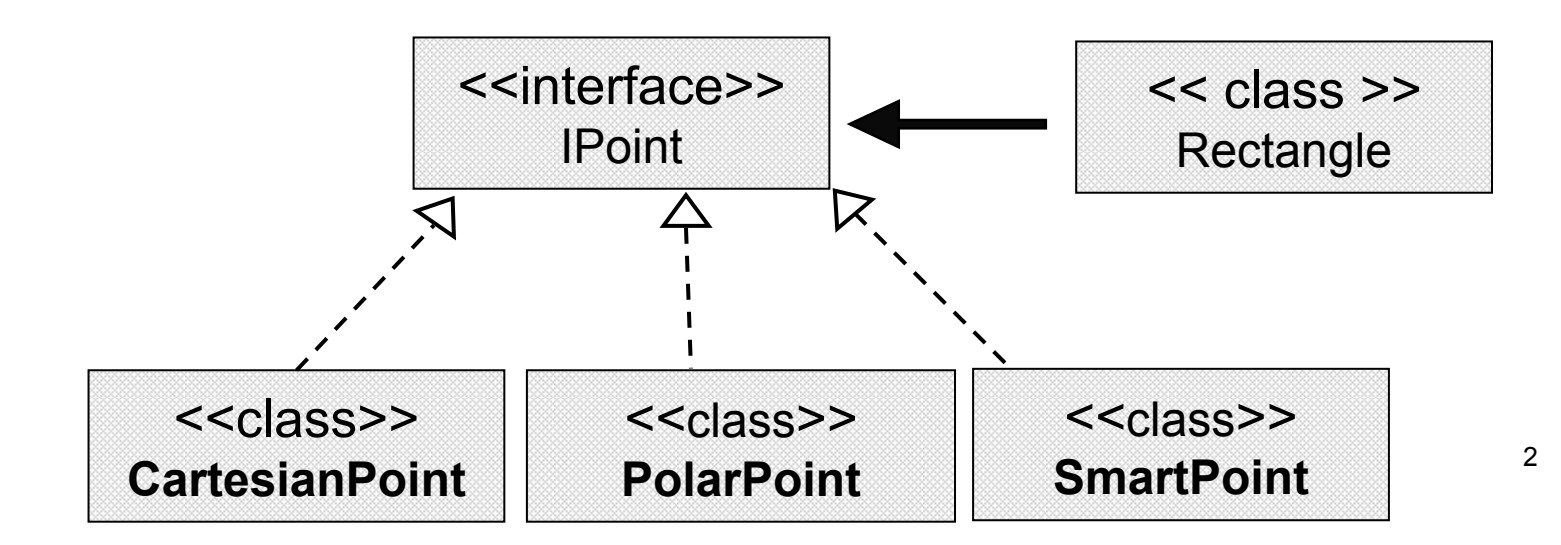

# צד הספק

- בהרצאה האחרונה היכרנו את **מנגנון ההורשה** אשר חוסך **שכפול קוד בצד הספק**
- <sup>ע</sup>"<sup>י</sup> הורשה מקבלת מחלקה את קטע הקוד בירושה במקום לחזור עליו. שני הספקים חולקים אותו הקוד

3

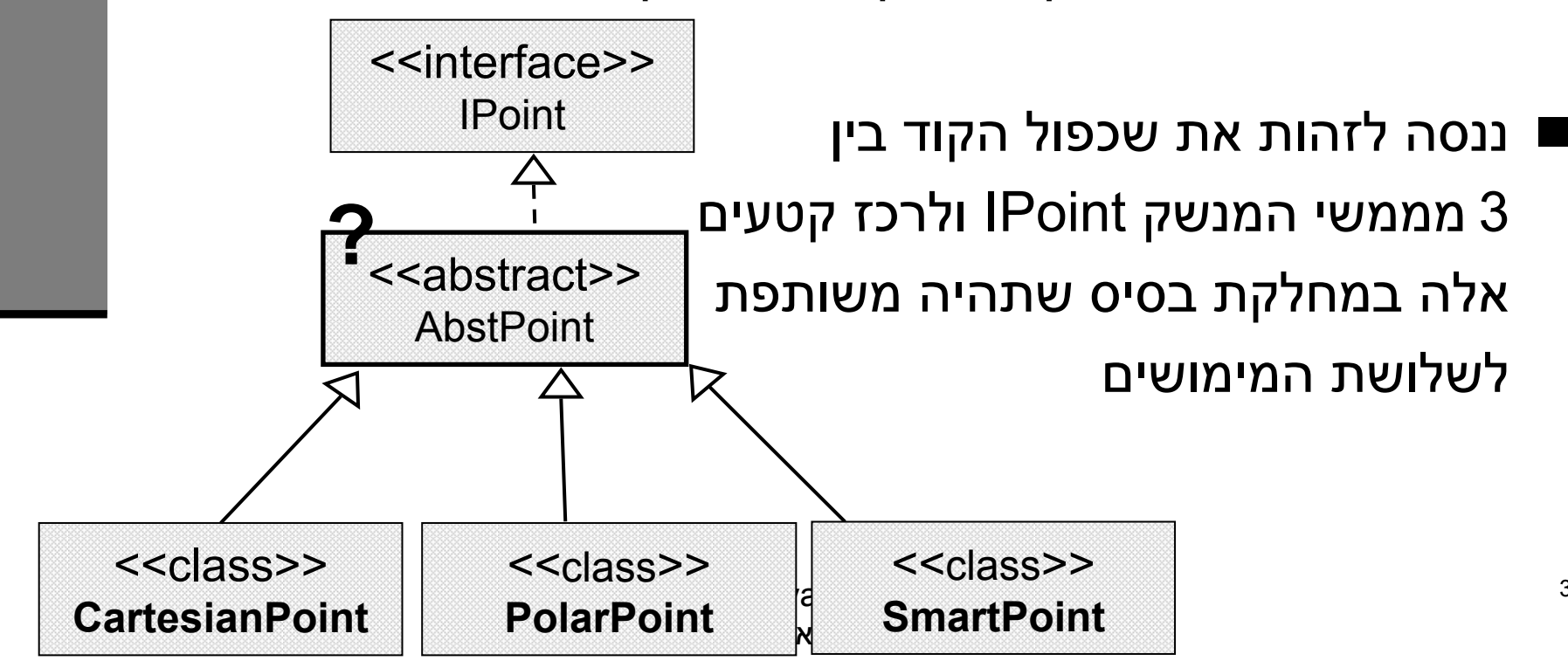

# מחלקות מופשטות

- מחלקה מופשטת מוגדרת <sup>ע</sup>"<sup>י</sup> המלה השמורה abstract
	- לא ניתן ליצור מופע של מחלקה מופשטת (בדומה למנשק)
- יכולה לממש מנשק אך לא לממש את כל השירותים המוגדרים בו
	- זהו מנגנון מועיל להימנע משכפול קוד במחלקות יורשות

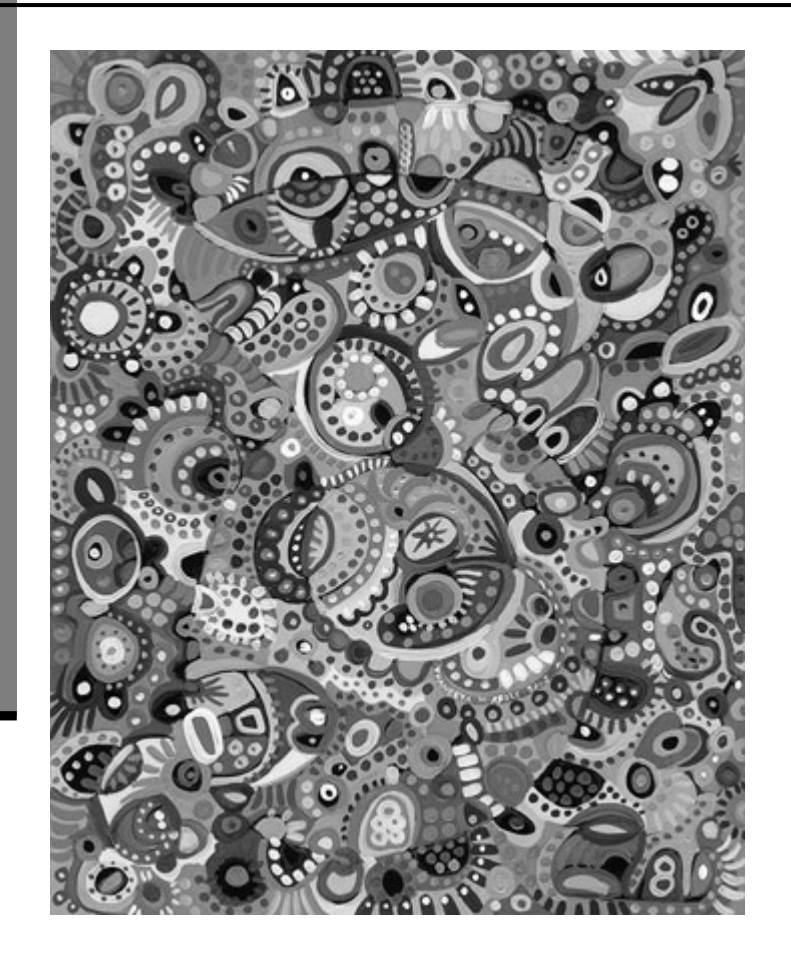

# מחלקות מופשטות - דוגמא

#### מחלקה פשוטה:

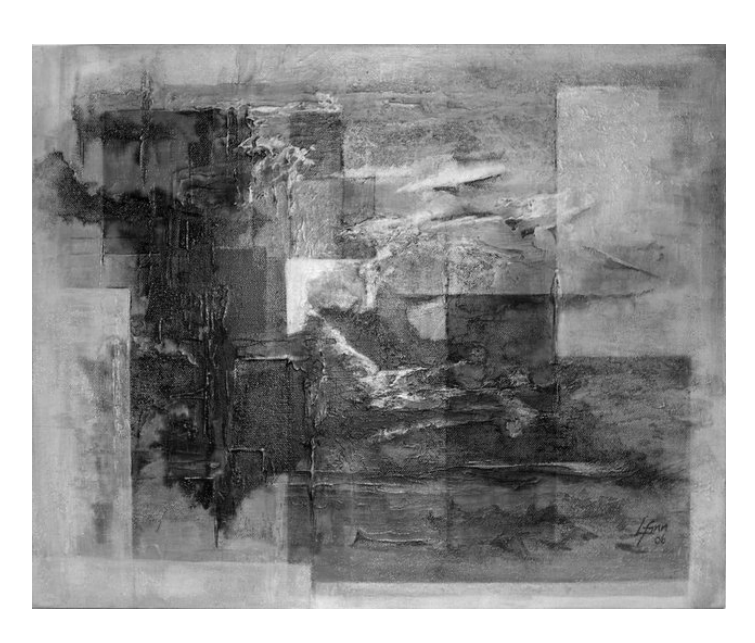

```
public abstract class A {
    public void f() {
           System.out.println("A.f!!");
    }
    public void g();
}
A a = n \times A();
public class B extends A {
    public void g() {
           System.out.println("B.g!!");
```
תוכנה 1 בשפת Java אוניברסיטת תל אביב

}

}

#### תוכנה 1 בשפת Java אוניברסיטת תל אביב 6 **private double x; private double y; public CartesianPoint(double x, double y) {** this. $x = x$ ; this. $y = y$ ; **} public double x() { return x;} public double y() { return y;} public double rho()** { return **Math.sqrt(x\*x + y\*y);** } **public double theta()** { return **Math.atan2(y,x); private double r; private double theta; public PolarPoint(double r, double theta) {** this. $\mathbf{r} = \mathbf{r}$ ; **this.theta = theta; } public double x() { return <sup>r</sup>\* Math.cos(theta); } public double y() { return <sup>r</sup>\* Math.sin(theta); } public double rho() { return r;} public double theta() { return theta; } CartesianPoint PolarPoint** קשה לראות דמיון בין מימושי המתודות במקרה זה. כל 4 המתודות **בסיסיות** ויש להן קשר הדוק לייצוג שנבחר **לשדות**

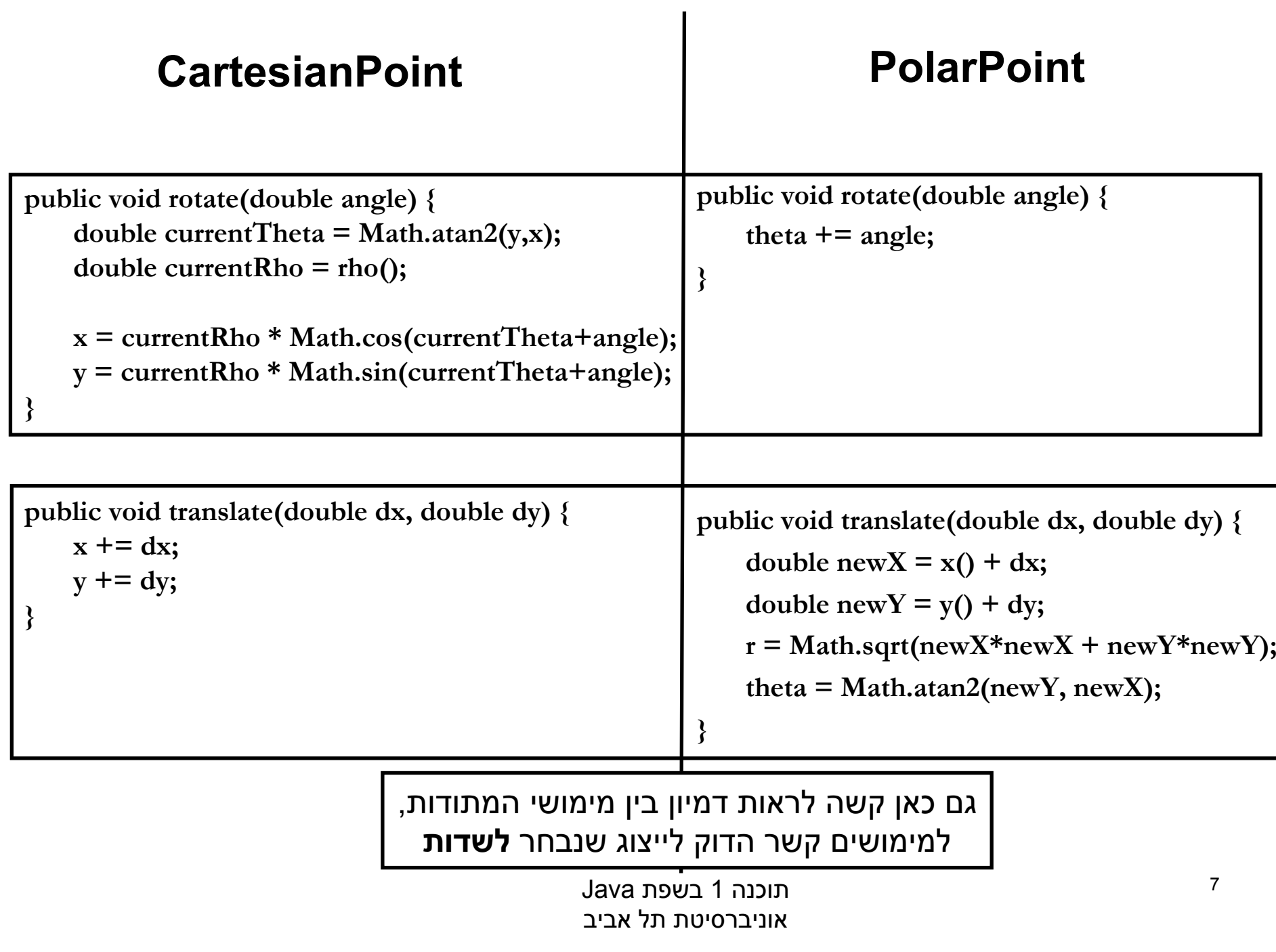

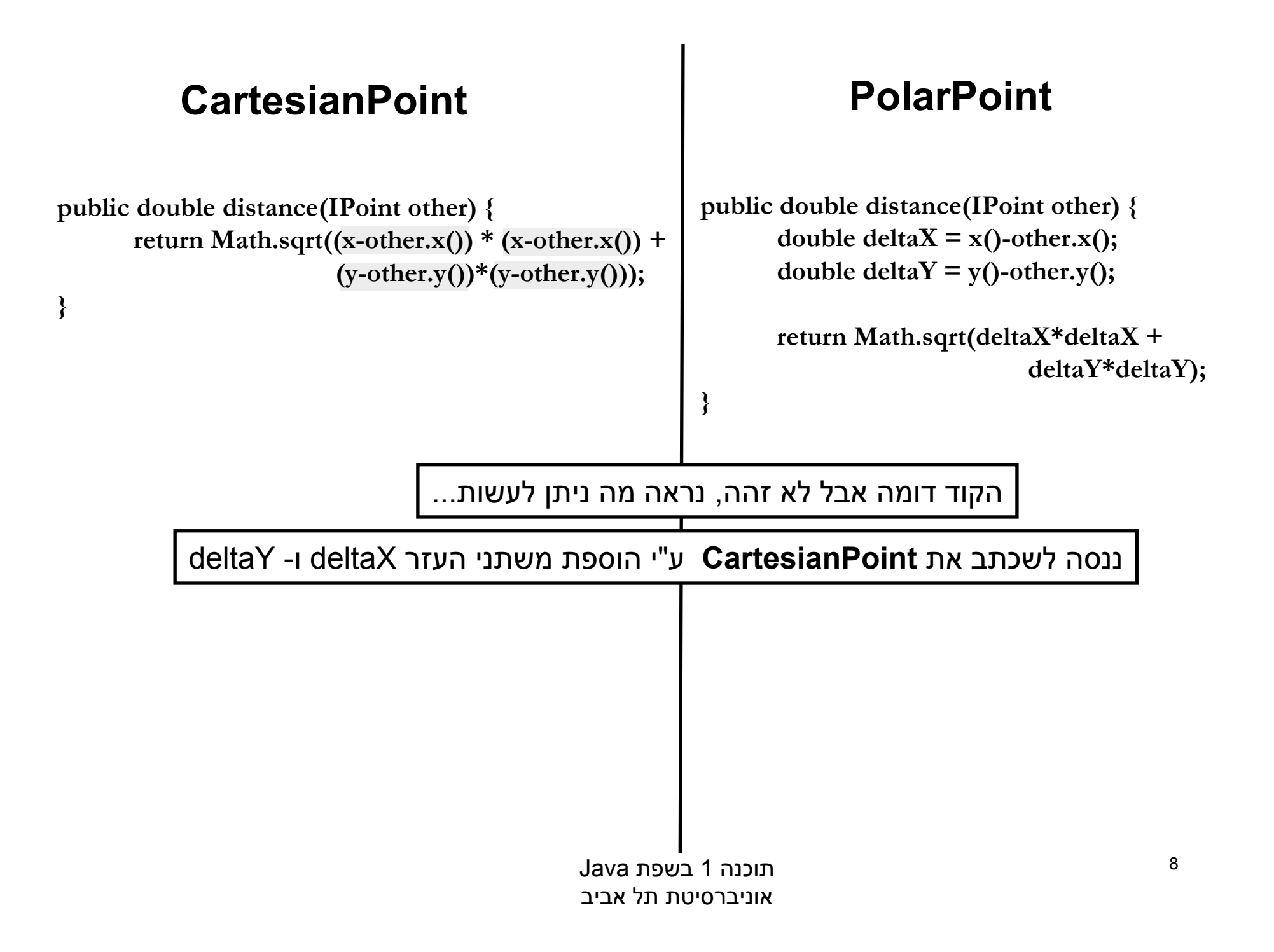

## **PolarPoint**

**public double distance(IPoint other) { double**  $deltaX = x()$ -other.x(); **double**  $deltaY = y()$ -other.y();

> **return Math.sqrt(deltaX\*deltaX <sup>+</sup> deltaY\*deltaY);**

## **CartesianPoint**

**public double distance(IPoint other) { double deltaX** =  $x$ -other.x(); **double**  $deltaY = y - other.y()$ ;

**}**

return Math.sqrt $((x\text{-other.x}))$  \*  $(x\text{-other.x}))$  +  $(y\text{-other.y}))*(y\text{-other.y}))$ 

**}**

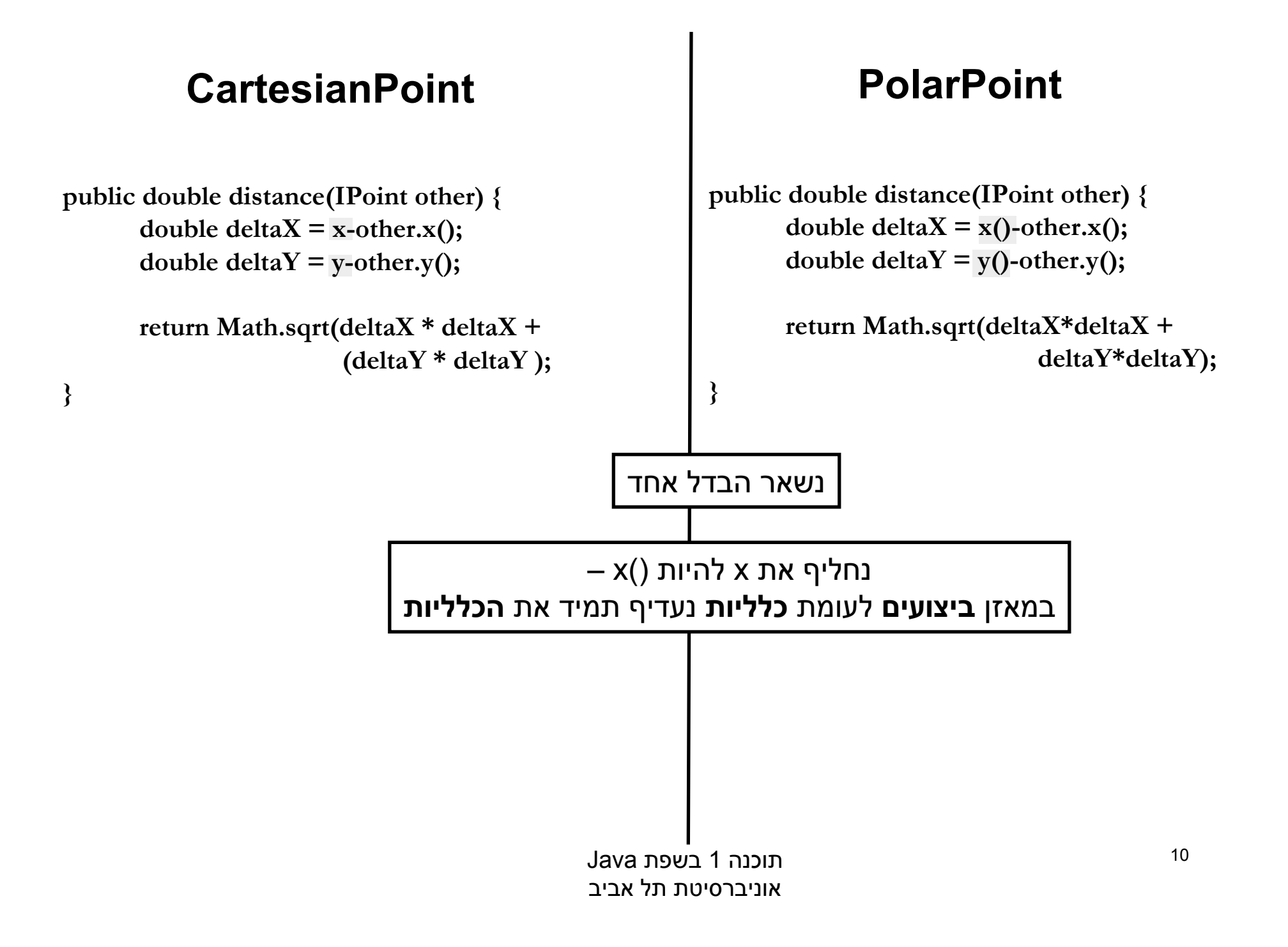

# **(deltaY \* deltaY ); public double distance(IPoint other) { double**  $deltaX = x()$ -other.x(); **double**  $deltaY = y()$ -other.y(); **return Math.sqrt(deltaX\*deltaX <sup>+</sup> deltaY\*deltaY); } PolarPoint** שתי המתודות זהות לחלוטין. ניתן להעביר את המתודה למחלקה AbstPoint ולמחוק אותה מהמחלקות CartesianPoint <sup>ו</sup>- PolarPoint

## **CartesianPoint**

**public double distance(IPoint other) { double**  $deltaX = x()$ -other.x(); **double**  $deltaY = y()$ -other.y();

**}**

**return Math.sqrt(deltaX \* deltaX <sup>+</sup>**

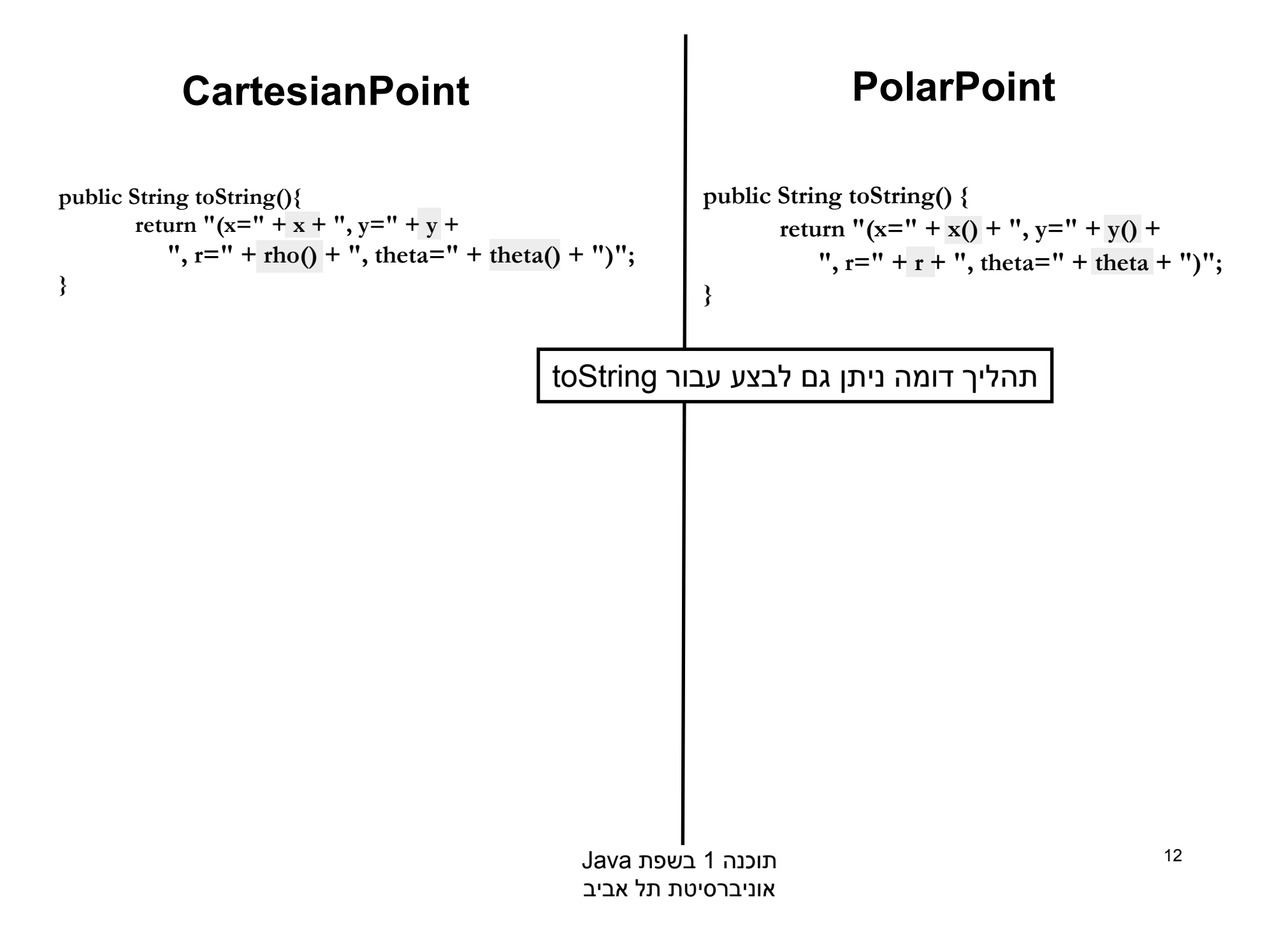

# Extract Superclass Refactoring

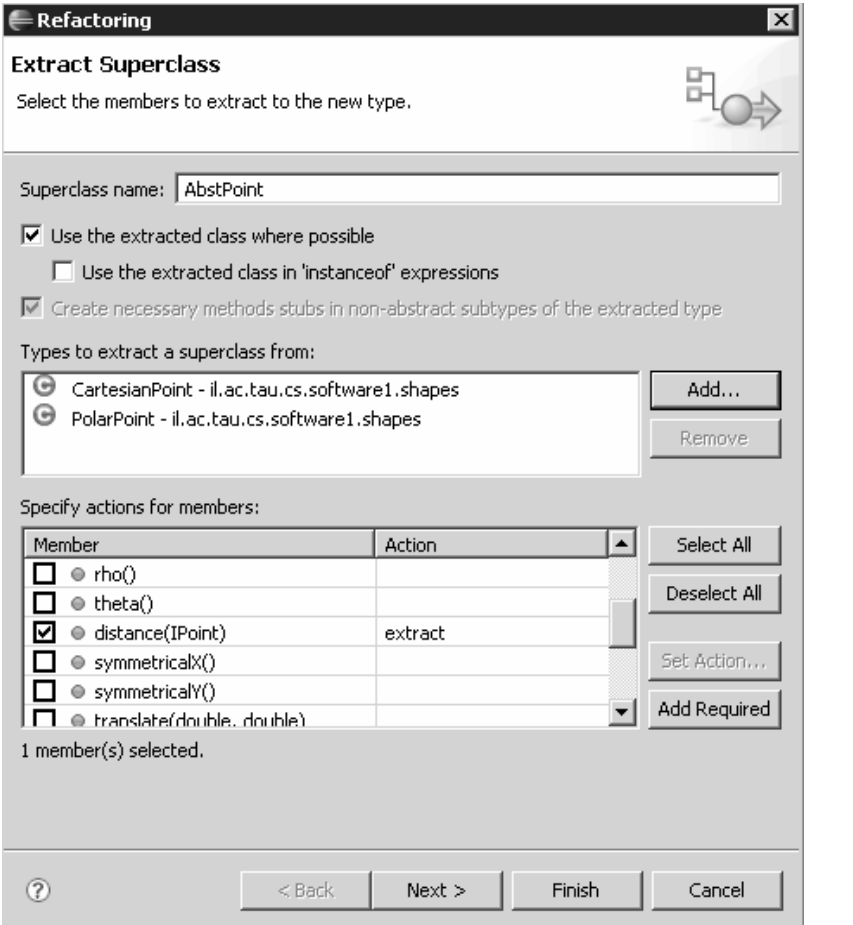

 ניתן לבצע תהליך זה בצורה **אוטומטית** ע"<sup>י</sup> שכתוב מבני (Refactoring (שנקרא: Extract Superclass

## הגרסה <sup>ב</sup>- Eclipse עוד לא "מושלמת"

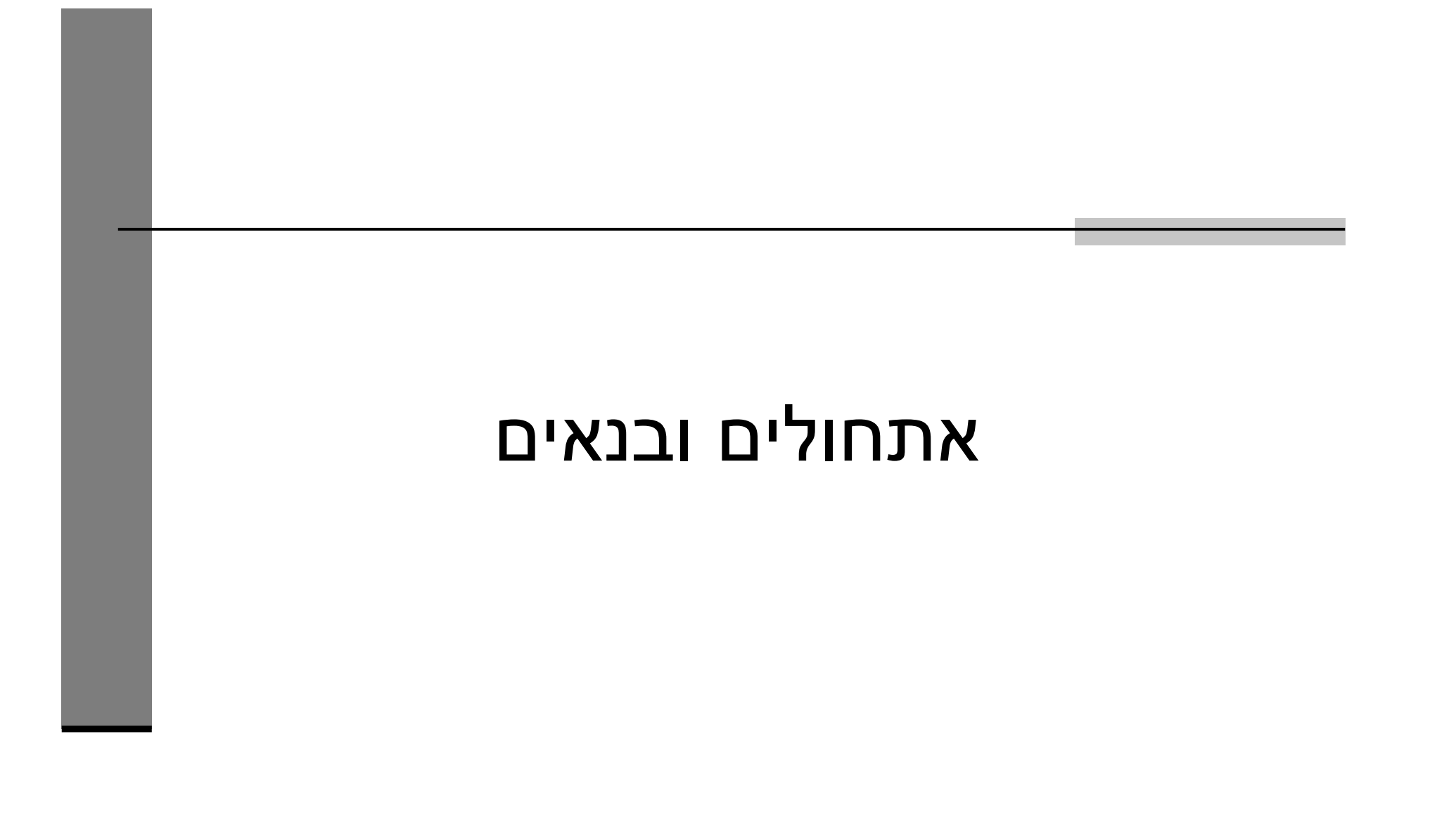

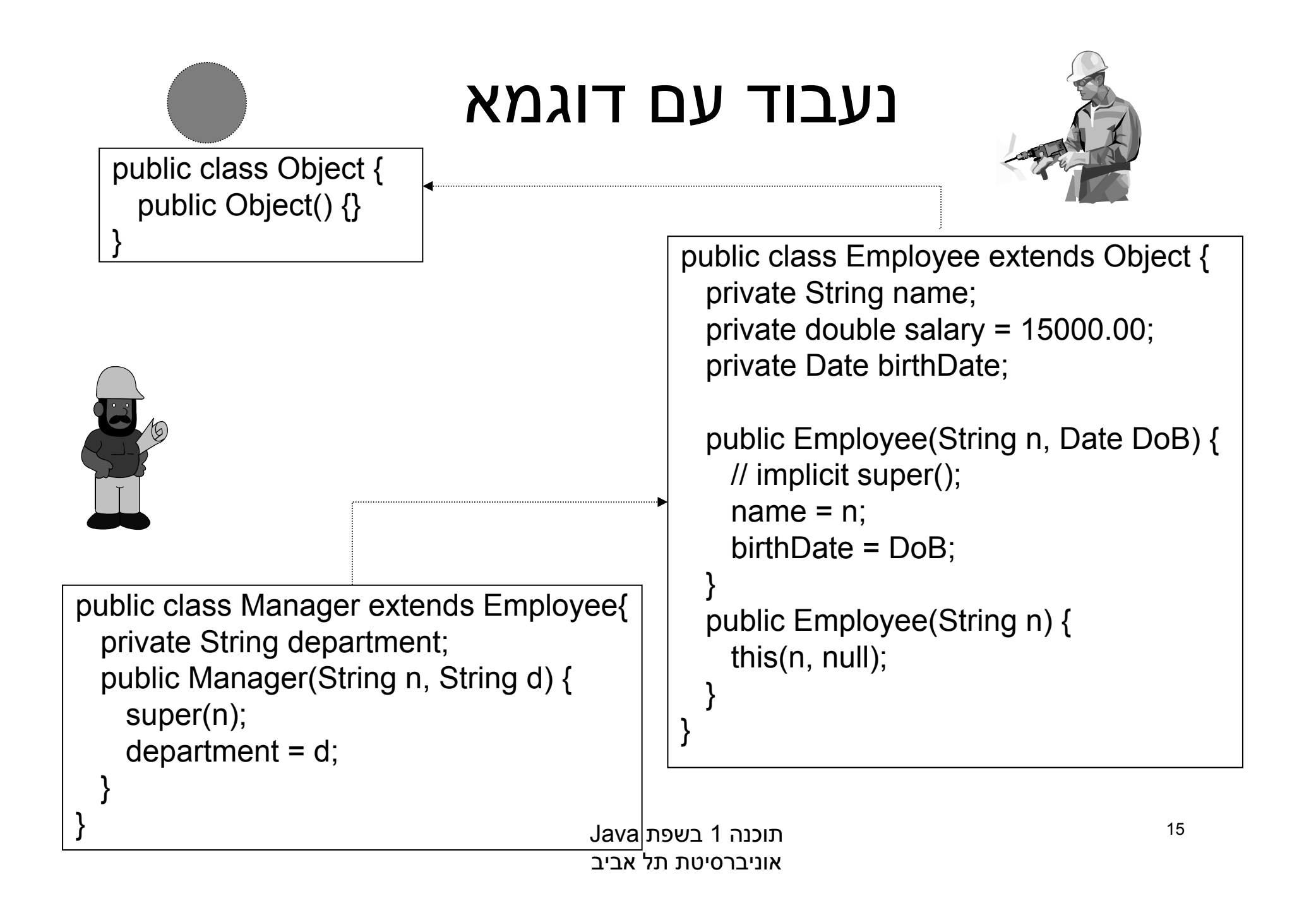

#### מההסדר ביצירת מופע של מחלקה?

# שלב ראשון: הקצאת זיכרון לשדות העצם והצבת ערכי ברירת מחדל

Manager m = new Manager("Joe Smith", "Sales");

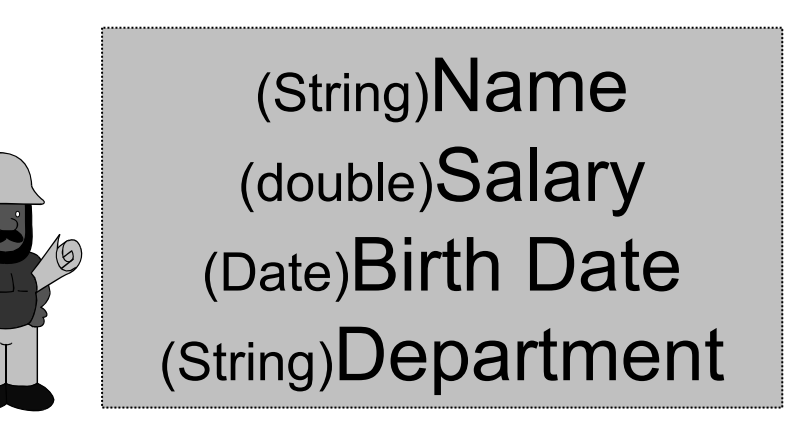

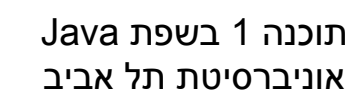

## מההסדר ביצירת מופע של מחלקה?

שלב שני: נקרא הבנאי הנוכחי והאלגוריתם הבא מופעל:

- 1. Bind constructor parameters.
- 2. If explicit this(), call recursively, and then skip to Step 5.
- 3. Call recursively the implicit or explicit super(...), except for Object because Object has no parent class.
- 4. Execute the explicit instance variable initializers.
- 5.Execute the body of the current constructor.

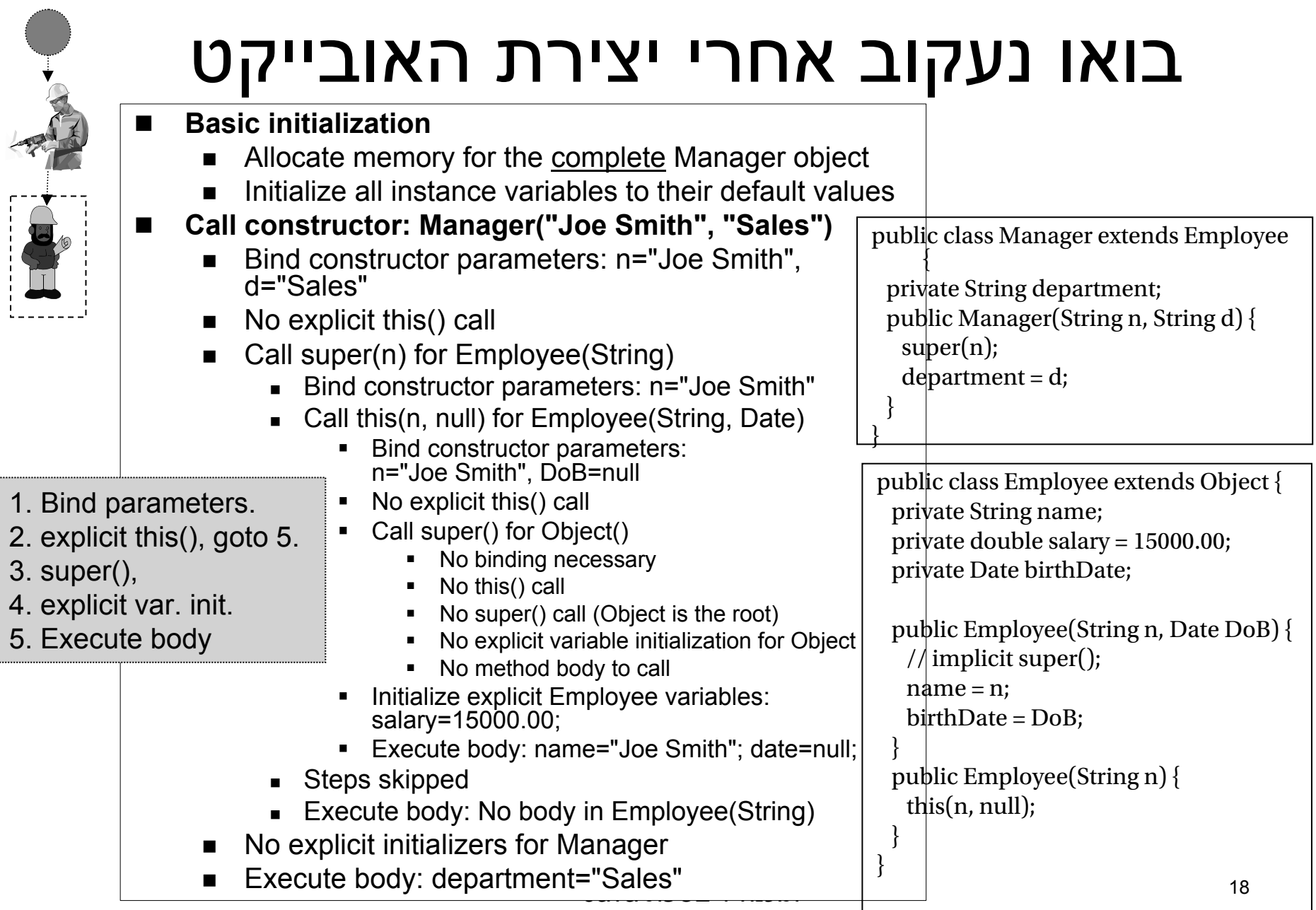

# Exercise 7 טורפים ואוכלי עשב

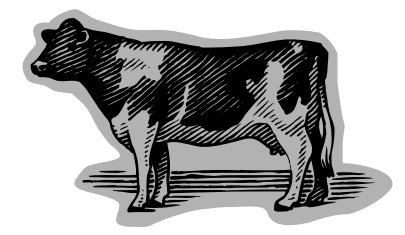

# הפרויקט בגדול

## שמות עצם בהגדרה

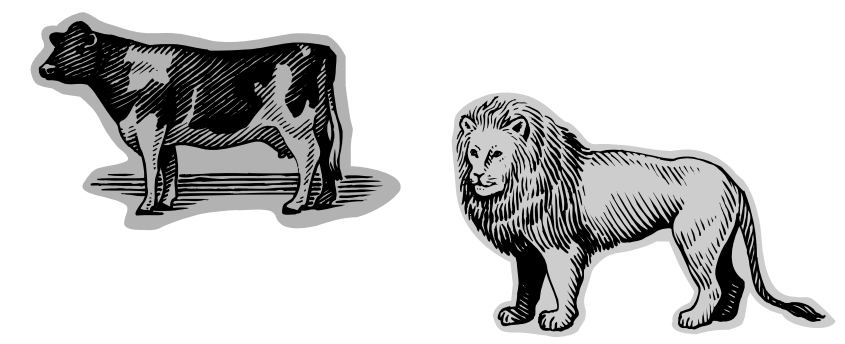

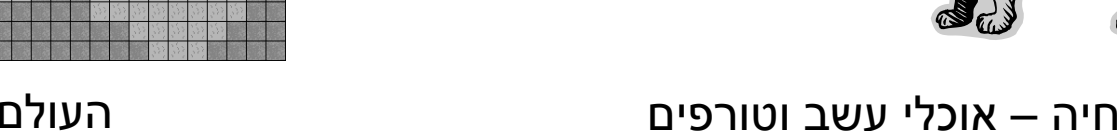

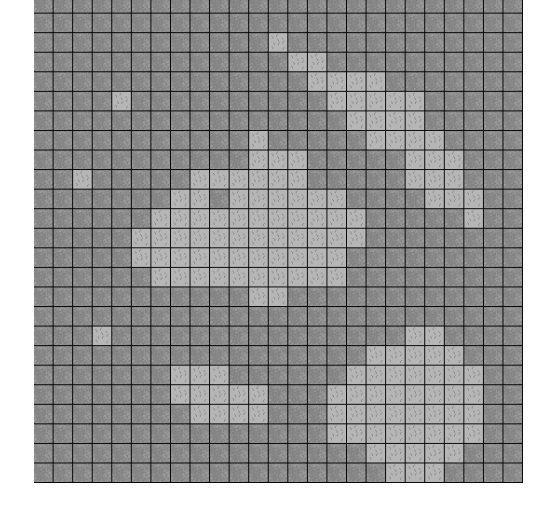

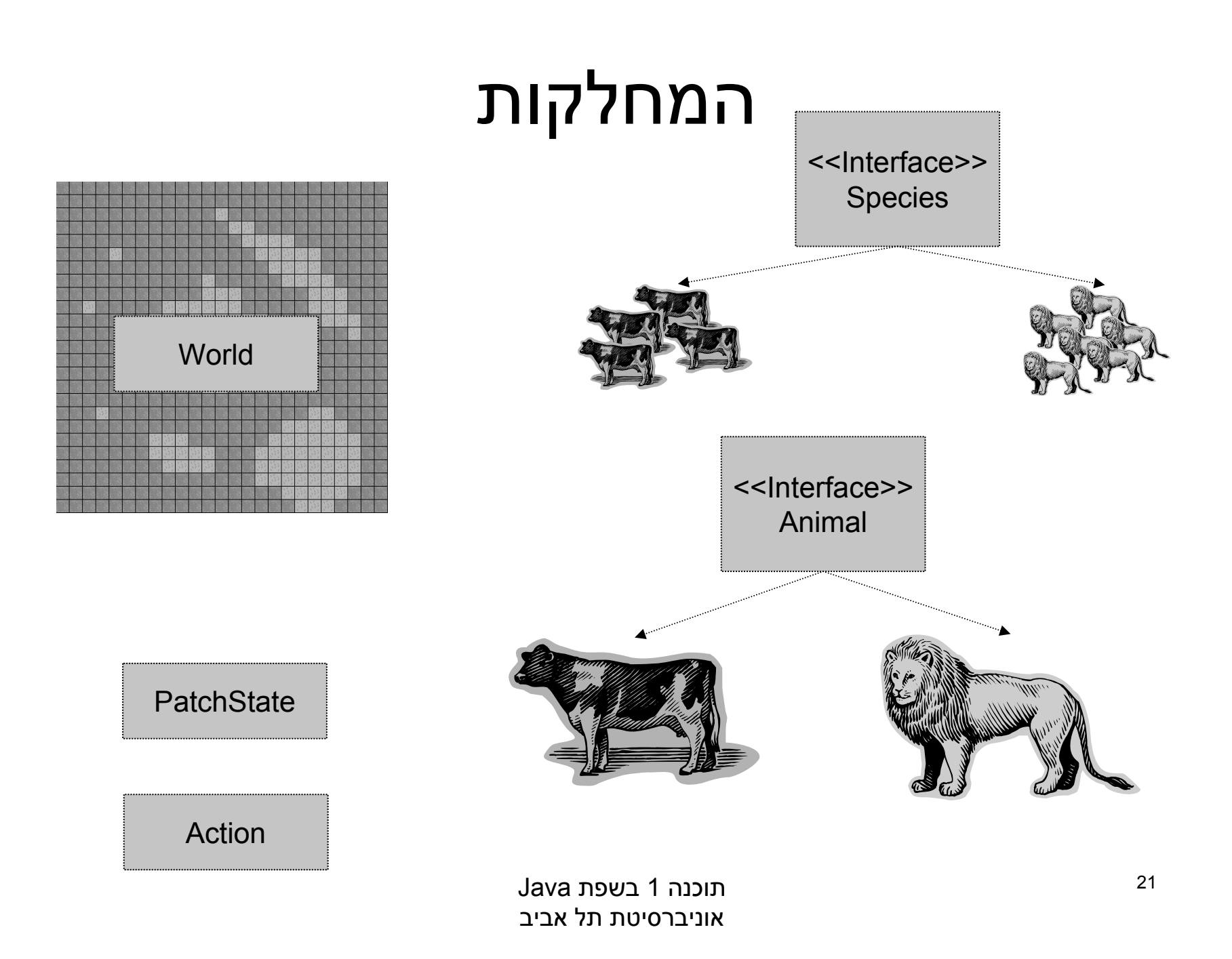

#### החלפתקבצים בינאריים

- .1 השלימו את הפרויקט לפי ההוראות עד סעיף 4
	- .2 בחרו <sup>ב</sup>-Explorer Package את המחלקות שאתם רוצים להעביר לסטודנט אחר

![](_page_21_Picture_77.jpeg)

#### החלפתקבצים בינאריים

- .1 השלימו את הפרויקט לפי ההוראות עד סעיף 4
	- .2 בחרו <sup>ב</sup>-Explorer Package את המחלקות שאתם רוצים להעביר לסטודנט אחר
		- .3 לחצו כפתור ימני <sup>ו</sup>-export) או מתפריט file(
	- .4 ייצאו את הקבצים (ללא קבצי מקור)

![](_page_22_Picture_114.jpeg)

#### החלפתקבצים בינאריים

- העתיקו את קובץ ה-jar שקיבלתם ∎ מסטודנט אחר אל ספריית הפרויקט שלכם
	- בחרו <sup>ב</sup>-eclipse
	- Project $\rightarrow$ properties
	- הוסיפו את קובץ ה-jar המתאים ∎
	- הוסיפו קריאות ליצירת המין החדש
		- הריצו את הפרויקט

![](_page_23_Picture_114.jpeg)